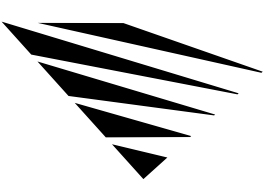

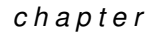

# **5 Setting Up Additional Protocol Support**

## **Overview**

This chapter explains how to set up the workstation to use the Named Pipes protocol.

The following topics are covered in this chapter.

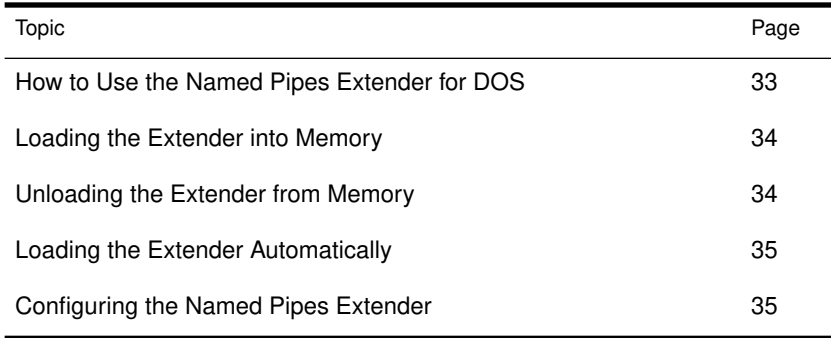

## How to Use the Named Pipes Extender for DOS

The Named Pipes extender for DOS is a terminate-and-stay-resident (TSR) program that extends the capability of DOS to include use of remote Named Pipes. You must have an OS/2® Named Pipes server to use this extender.

This section explains how to install and configure the extender.

## **Prerequisite**

The workstation on which you install the extender must be running DOS v3.3 or above.

## Loading the Extender into Memory

Your OS/2 workstation may require up to a minute after you run the extender for DOS before it is ready to run a Named Pipes application.

To load the extender, complete these steps:

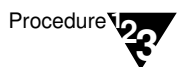

1. Insert the **WSDOS\_1** diskette into drive A:.

- 2. Change to drive A:.
- 3. Type the following:

**DOSNP** <Enter>

The extender is now loaded in memory.

- 4. Remove the diskette.
- 5. If you want a report of the status of the Named Pipes extender, type the following at the DOS command line:

**DOSNP /I** <Enter>

## Unloading the Extender from Memory

To unload the extender, type the following at the DOS command line:

**DOSNP /U** <Enter>

34 NetWare Workstation for DOS and Windows

## Loading the Extender Automatically

To have the extender loaded into memory each time you boot your workstation, follow these steps:

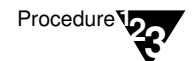

1. Insert the **WSDOS\_1** diskette into drive A:.

2. Copy the following file to the boot drive (hard drive or floppy diskette):

**Copy A:\DOSNP.EXE**

3. Add a line to your AUTOEXEC.BAT file that executes the copy of DOSNP.EXE that you put on the boot drive.

This line should be placed *after* the line that loads IPX.COM and *before* the line that loads the NetWare DOS Requester (usually called VLM.EXE).

4. Remove the diskette.

Each time you boot the workstation, the extender is loaded into memory.

#### Configuring the Named Pipes Extender

You can use the NET.CFG file to specify various options of the Named Pipes extender.

The following characteristics of the extender can be specified in NET.CFG:

- ◆ Maximum machine names
- ◆ Maximum open Named Pipes
- ◆ Maximum communication buffers

These parameters are explained in the following sections.

#### Maximum Machine Names

#### Description

Controls the number of Named Pipe servers with which the extender can communicate.

Syntax

#### **NP MAX MACHINE NAMES =** number

Replace *number* with the number of Named Pipe servers cached on the DOS machine.

Range: 4 to 50 Default: 10

Example

The following line in the NET.CFG file changes the number of Named Pipes servers with which the workstation can communicate from 10 to 14:

#### **NP MAX MACHINE NAMES = 14**

Maximum Open Named Pipes

#### Description

Specifies the maximum number of Named Pipes the workstation can have open simultaneously.

Syntax

#### **NP MAX OPEN NAMED PIPES =** number

Replace *number* with the maximum number of Named Pipes that can be open simultaneously.

Range: 4 to 128 Default: 4

36 NetWare Workstation for DOS and Windows

#### Example

The following line in the NET.CFG file changes the maximum number of pipes that the workstation can have open simultaneously from the default to 6:

#### **NP MAX OPEN NAMED PIPES = 6**

#### Maximum Communication Buffers

#### Description

Specifies the number of communication buffers that the extender can use to transmit data to and receive data from the Named Pipes server.

#### Syntax

#### **NP MAX COMM BUFFERS =** number

Replace *number* with the maximum number of communication buffers the extender can use to communicate with the Named Pipes server.

Range: 4 to 40 Default: 6

#### Example

The following line in the NET.CFG file changes the number of communication buffers that the extender can use to communicate with the Named Pipes server from 6 to 10:

#### **NP MAX COMM BUFFERS = 10**

NetWare Workstation for DOS and Windows